# **More Modeling in SolidWorks**

## **Refresher:**

๏ Do these sketches create 3D features in Solidworks?

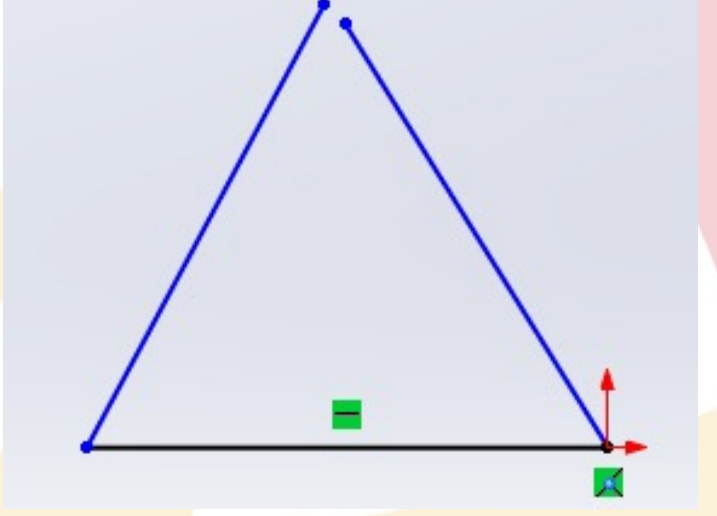

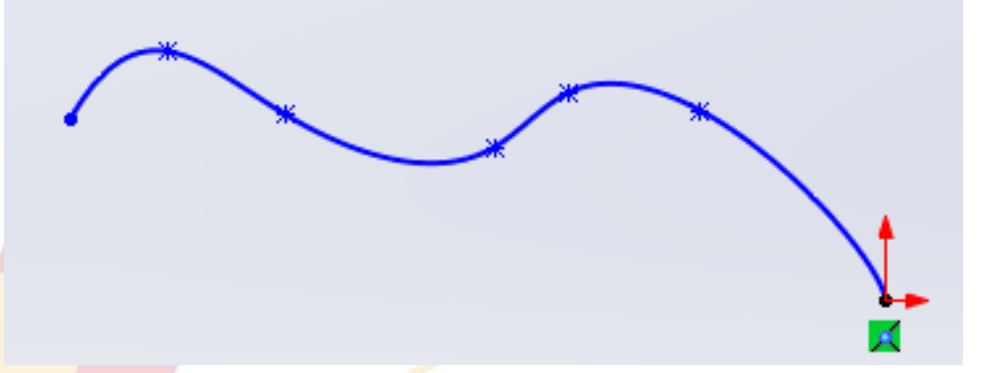

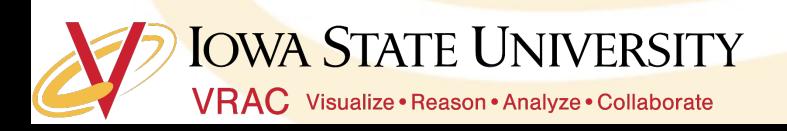

## **Coordinate Systems**

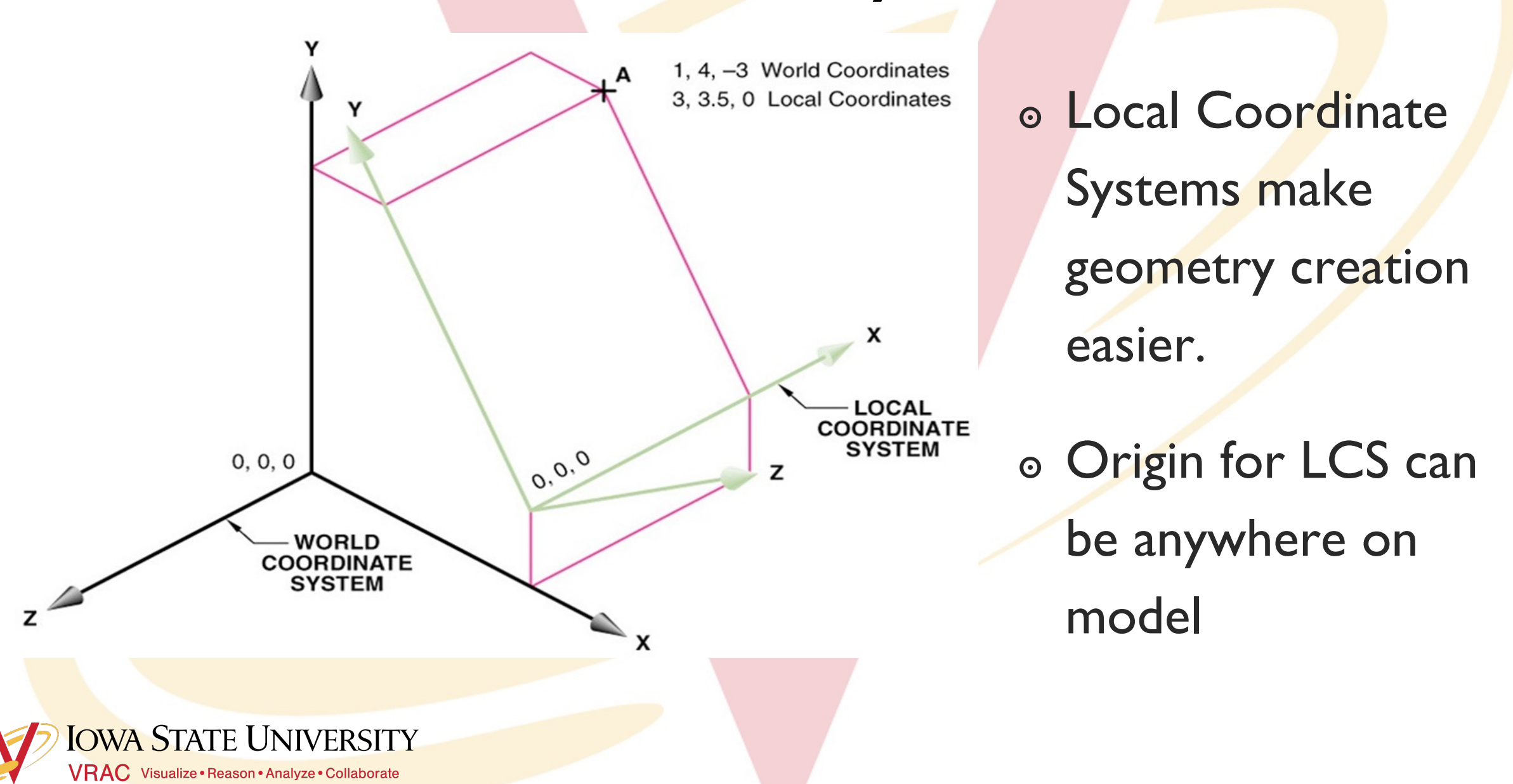

# **Workplanes**

o Canvas for drawing the construction geometry of a part (profile, construction lines, etc.)

Angle

 $(A)$ 

 $(B)$ 

**OWA STATE UNIVERSITY** 

VRAC Visualize · Reason · Analyze · Collaborate

Through

or

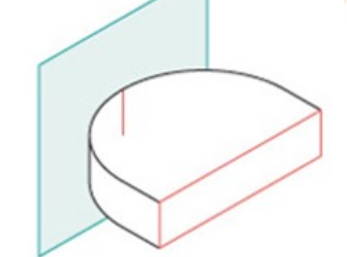

4

Tangent and Orientation

Offset / Parallel

## **Blend Extrusion**

o Loft: create a profile on the base plane, define the second plane (with a second profile) to which the initial profile will be extruded

to

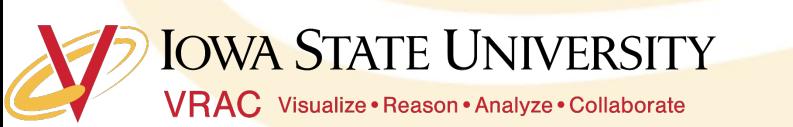

# **Other helpful SolidWorks tools**

- o Reference Geometry>Axis
- ๏ Linear Pattern>Linear Pattern or Circular Pattern
- o Hold down the center button of your mouse to rotate your part
- o Press Space Bar on keyboard to get this
	- Allows you to easily orient the part being modeled

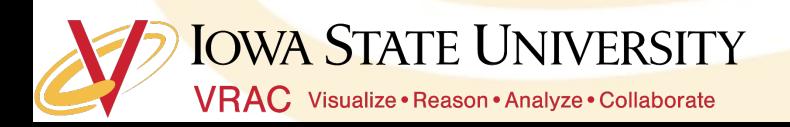

 $\mathcal{P}$  ·  $\mathbb{F}$ 

Orientation

发

不多爱呢

印田

## **Constraint-based Modeling**

- ๏ Collection of features
	- Ex: Extrude, Extruded cut, Revolve, Fillet/Round, Chamfer, Sweep, Loft, etc.
- ๏ Parts Tree

**OWA STATE UNIVERSITY** 

VRAC Visualize · Reason · Analyze · Collaborate

Pay attention to the parent/child relationship between a feature and it's sketch

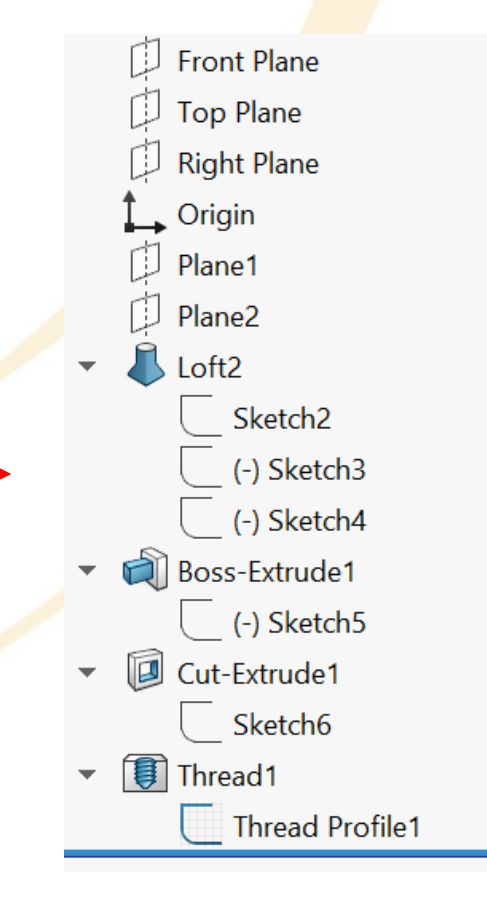

# **Solid Primitives**

- ๏ Almost every object can be decomposed into its most fundamental, 3-dimensional geometries
- o Solidworks can only create a limited set of 3D objects
- ๏ Combine these to make a complex object!

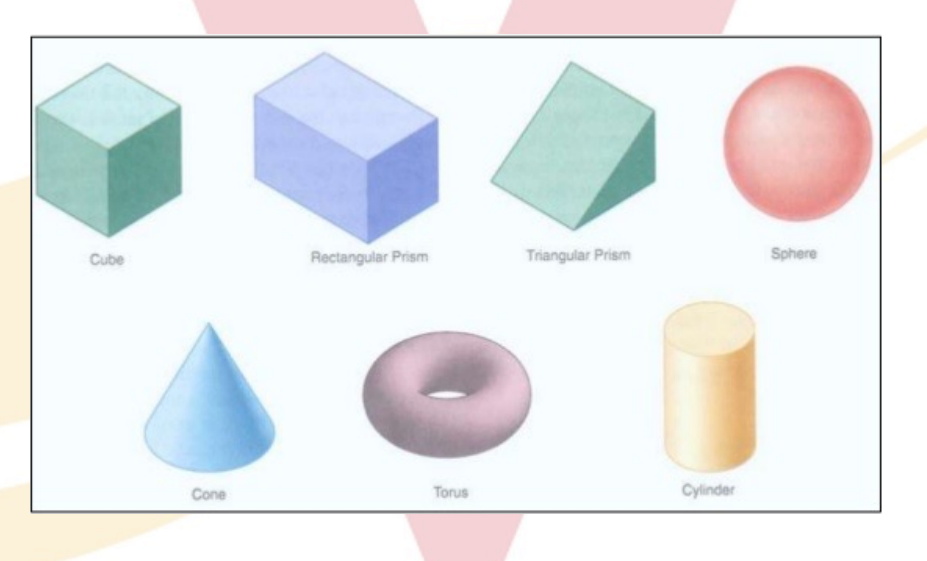

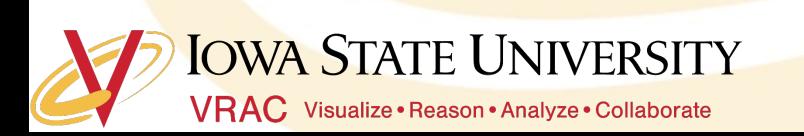

# **What are the fundamental 3D geometries of this part?**

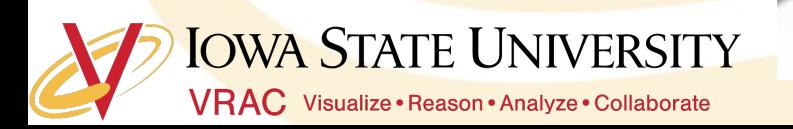

# Make this part...

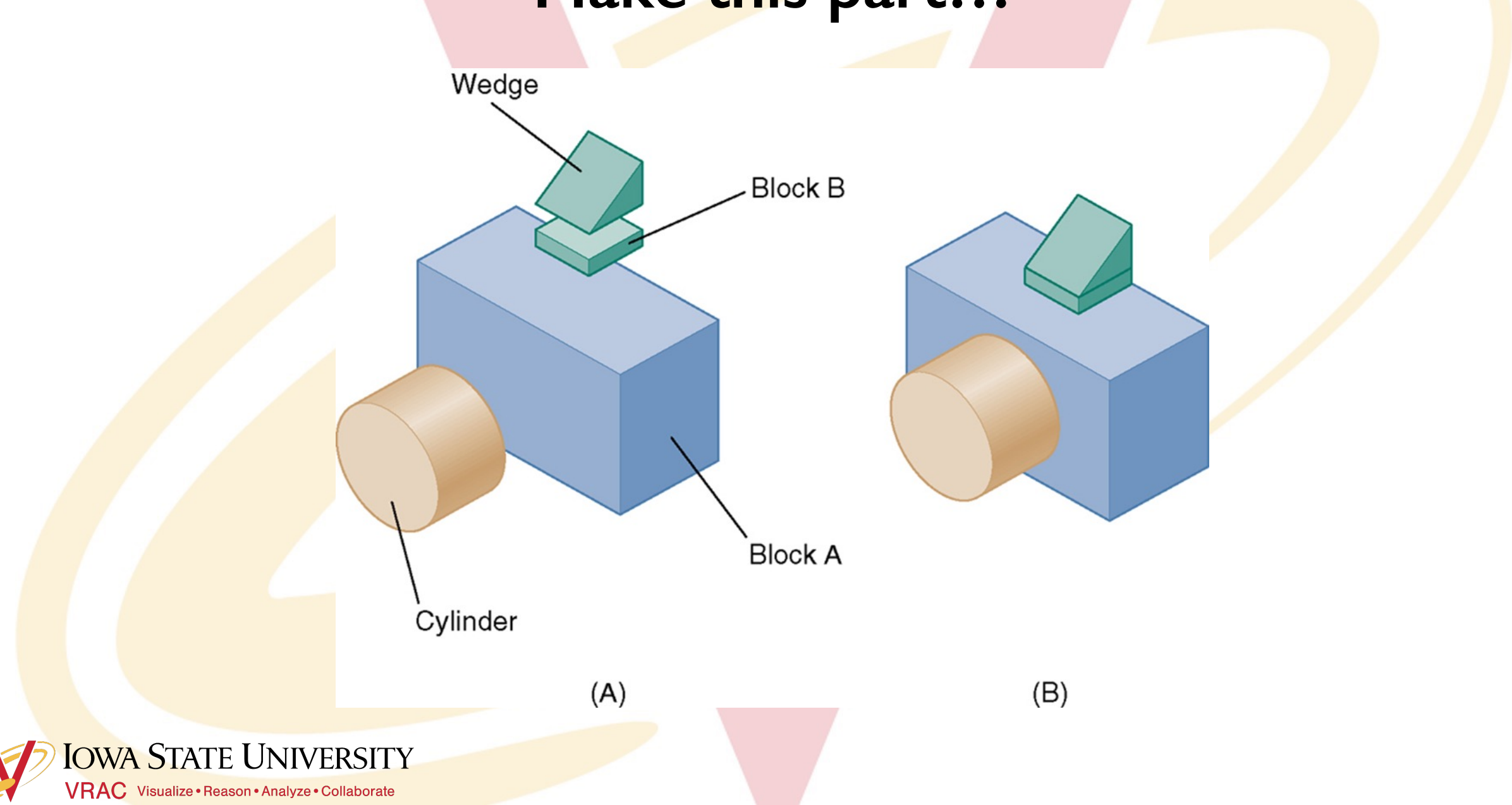

# **Feature Definition**

- o The order in which a part's features are added to it is important!
- ๏ Look for major features first.

 $(A)$ 

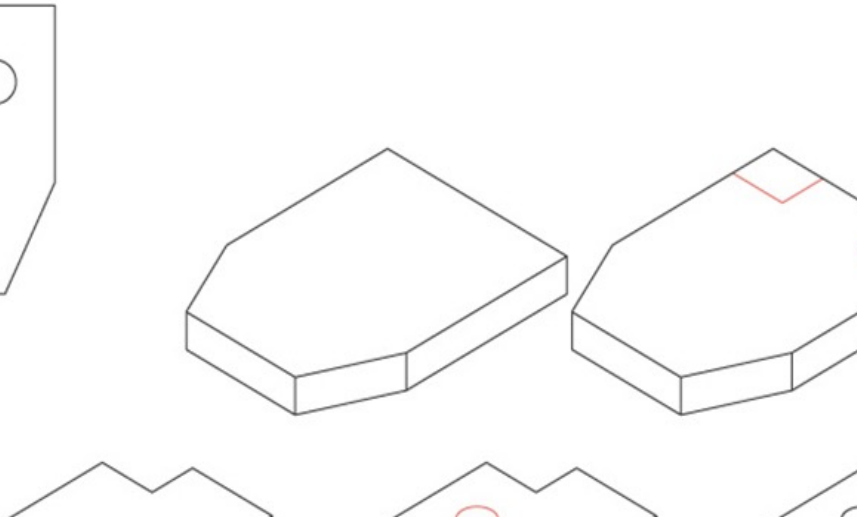

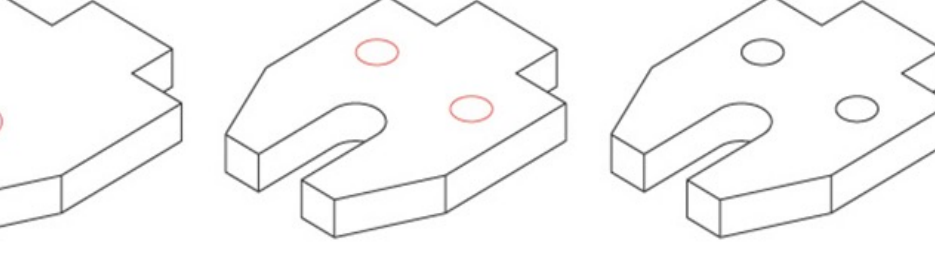

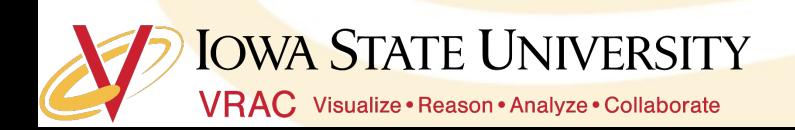

# **How would you model this part?**

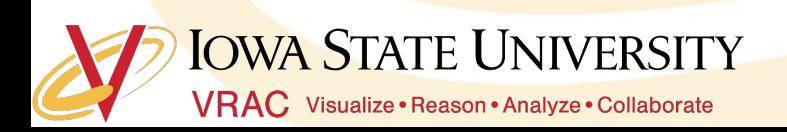

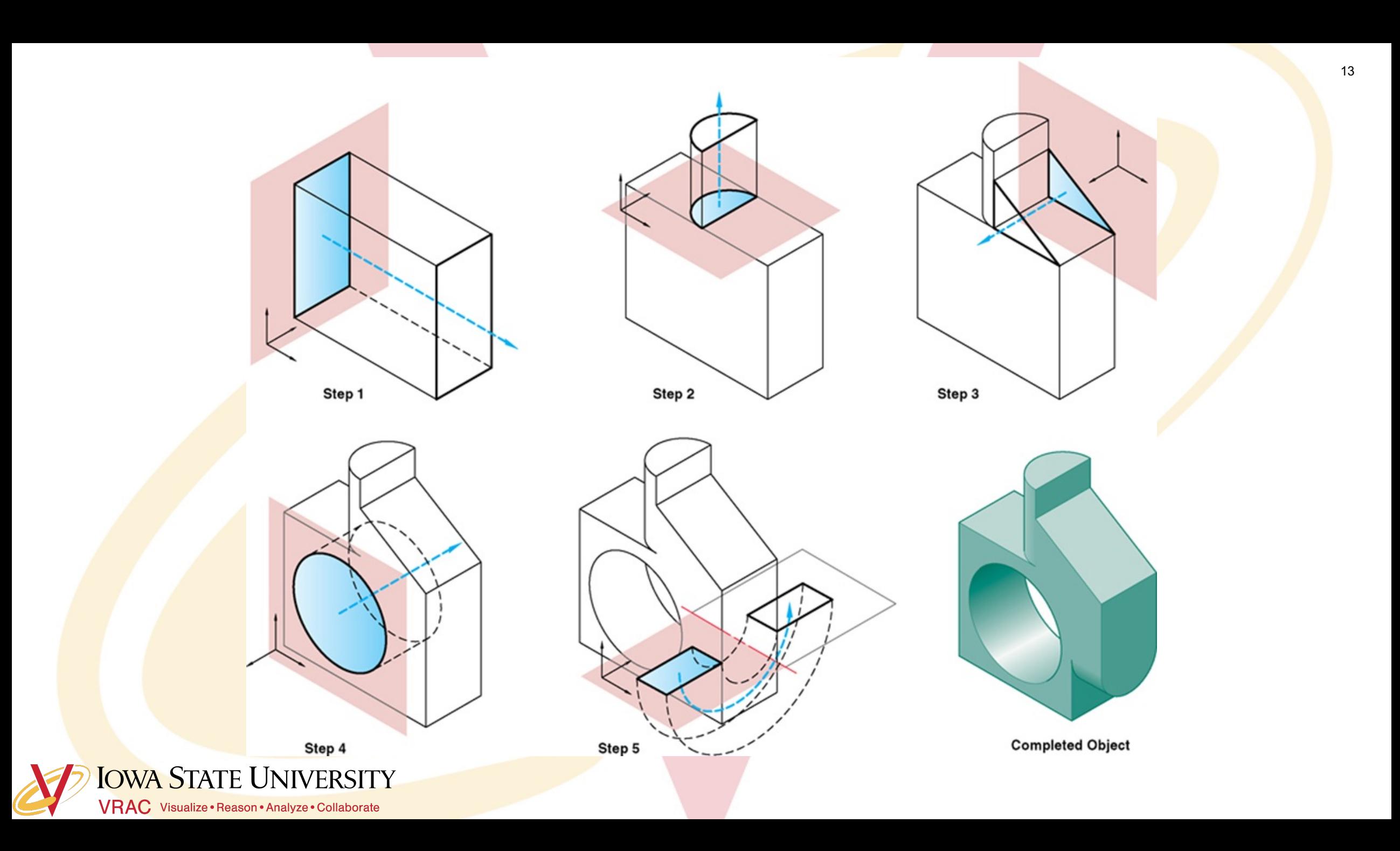

#### **Feature Definition- How not to do it**

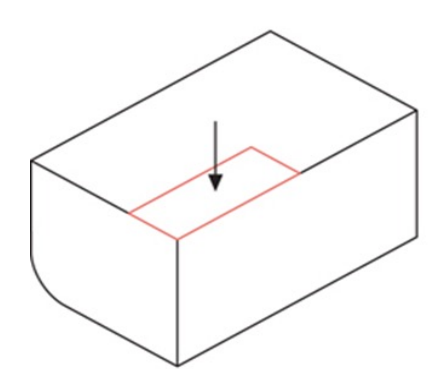

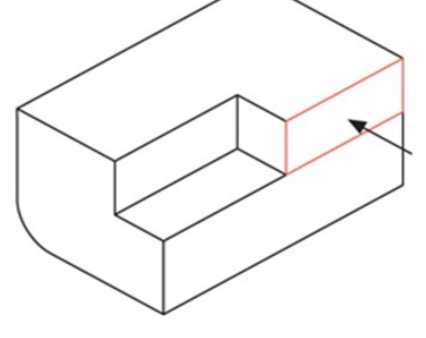

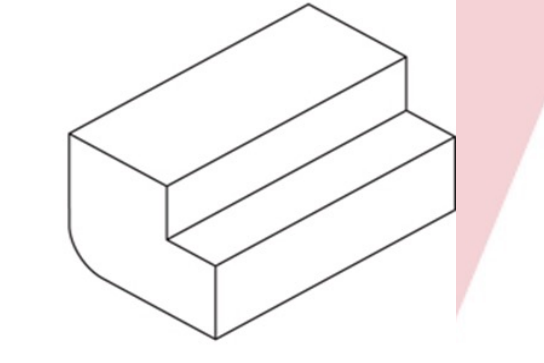

Too many steps!

 $(A)$ 

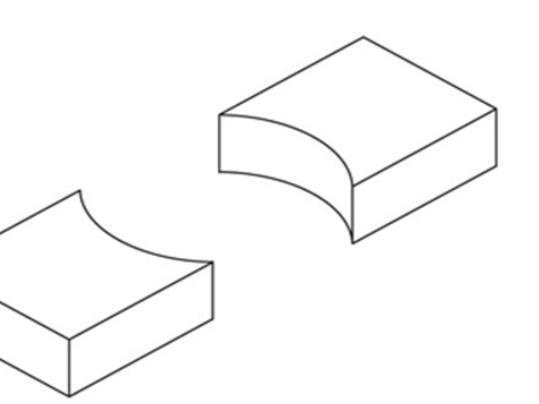

Don't make two parts from one!

 $(B)$ 

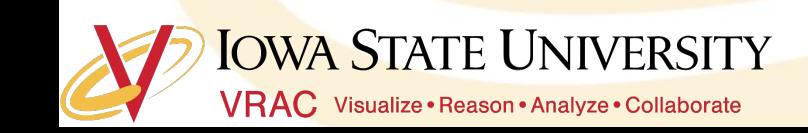

# Try this...

#### o Model this hollowed out, angled, box with a hole in it.

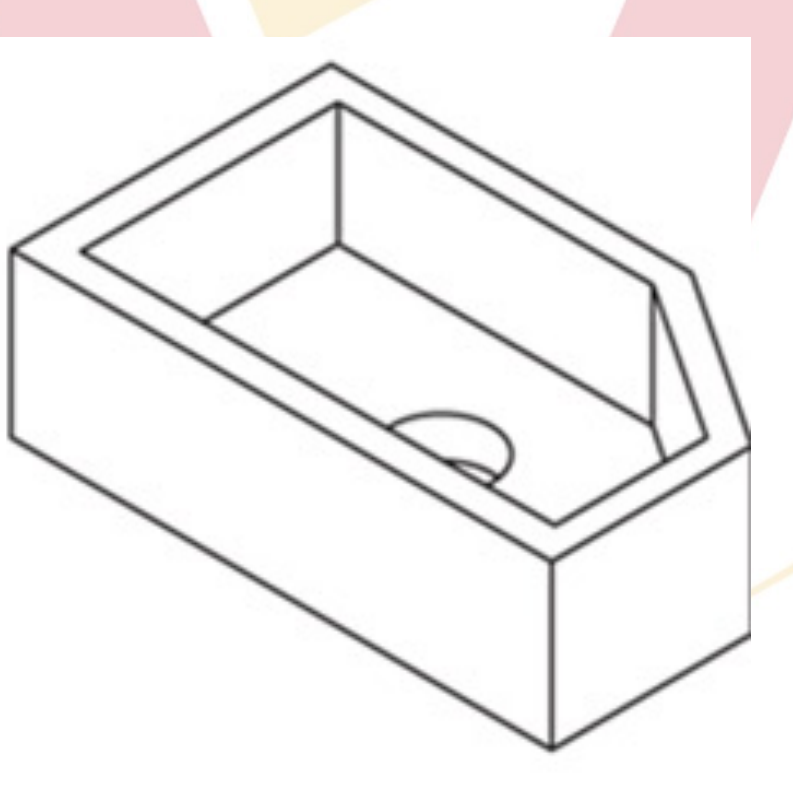

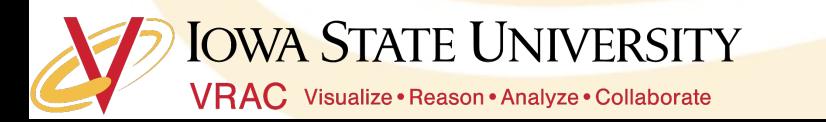

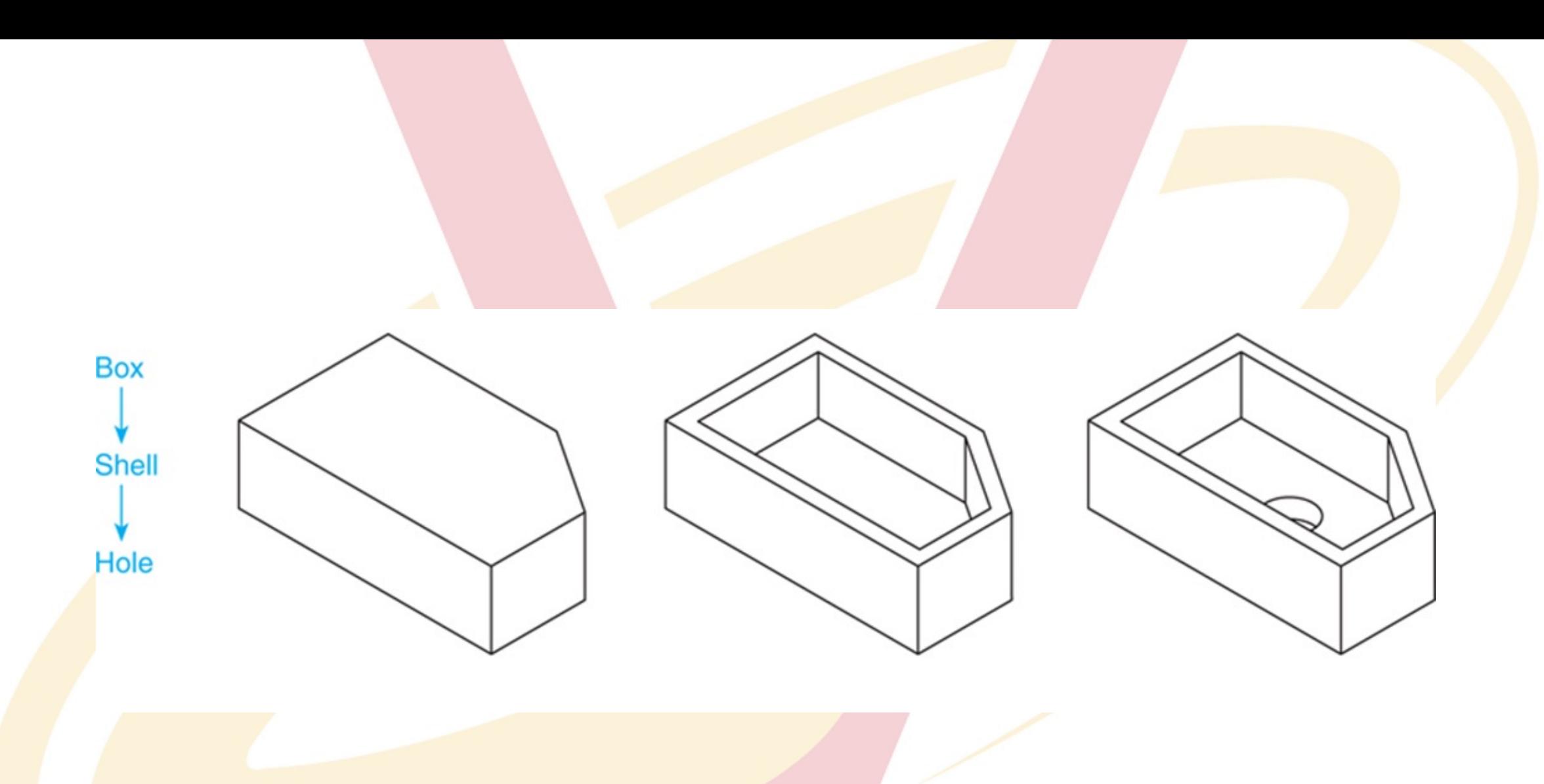

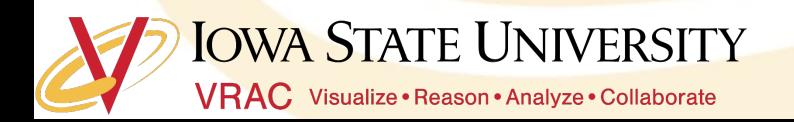

# Break Time...get up and move!

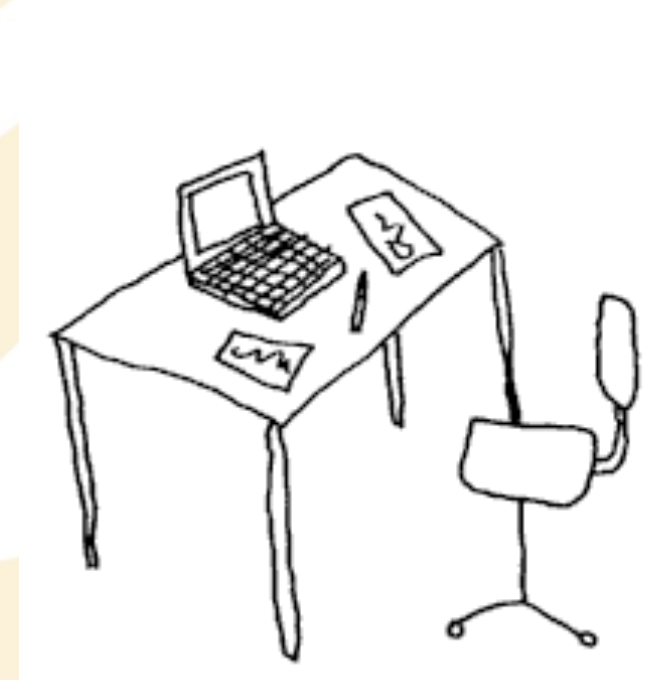

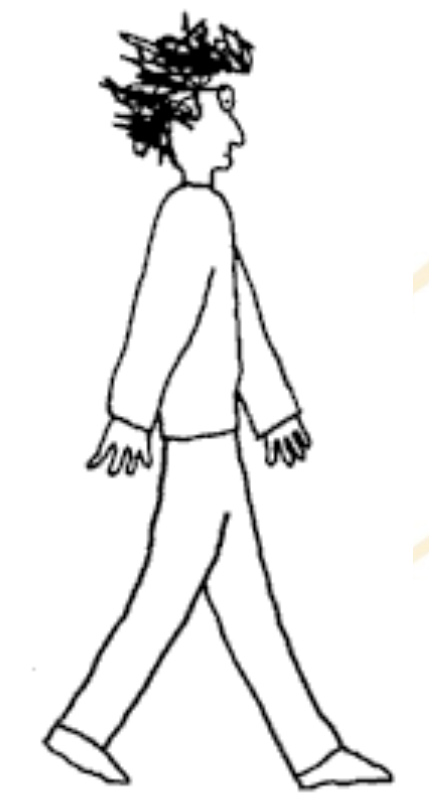

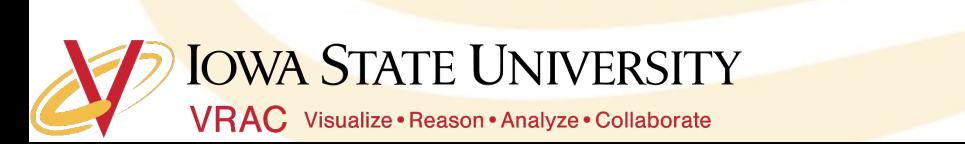

# **Technical Drawings**

o \*rough draft of product that highlights its main features

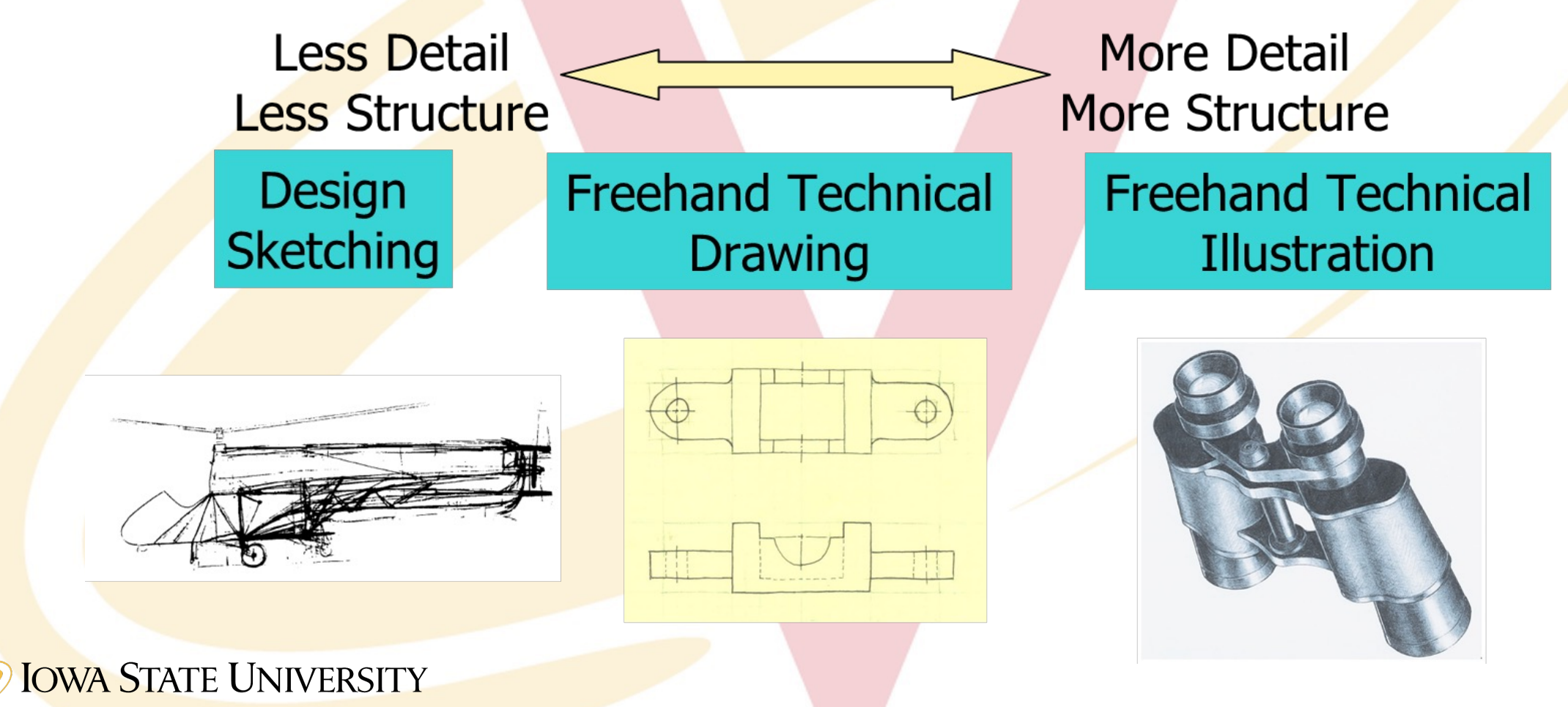

VRAC Visualize · Reason · Analyze · Collaborate

# **Multiview Drawings**

- ๏ 2-Dimensional
- o Generally, three parallel projections (principle) are used.

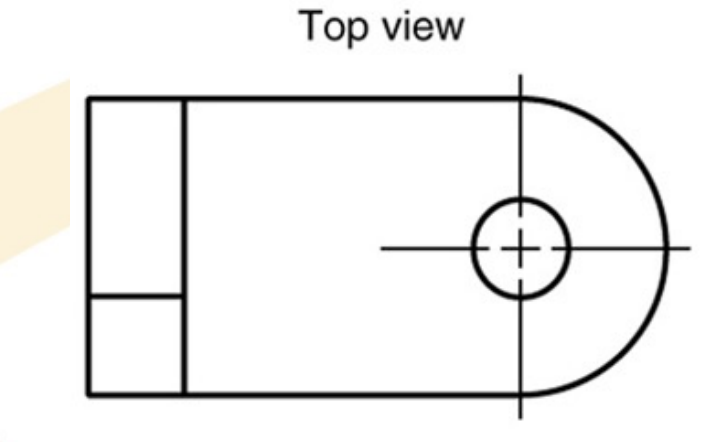

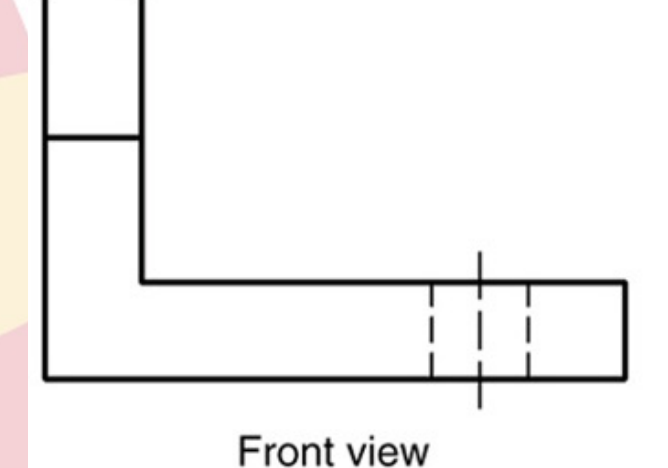

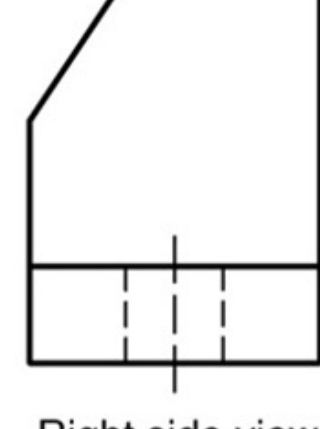

Right side view

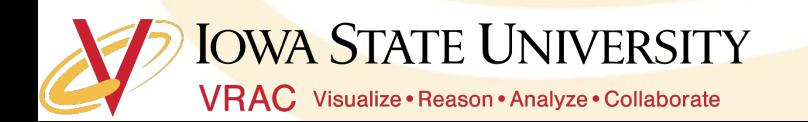

## **Projected Views**

- ๏ Six total views of a part:
	- Front
	- Top
	- **Right**
	- Left
	- Back
	- **Bottom**

**IOWA STATE UNIVERSITY** 

VRAC Visualize · Reason · Analyze · Collaborate

#### Multiple parallel lines of sight MOREDWINE REAVE ×  $\overline{r}$ D×. TOP VIEW **WIDTH-**HEIGHT m RIGHT SIDE VIEW FRONT VIEW PROFILE PLANE FRONTAL PLANE Observer at infinity

# To help visualize...

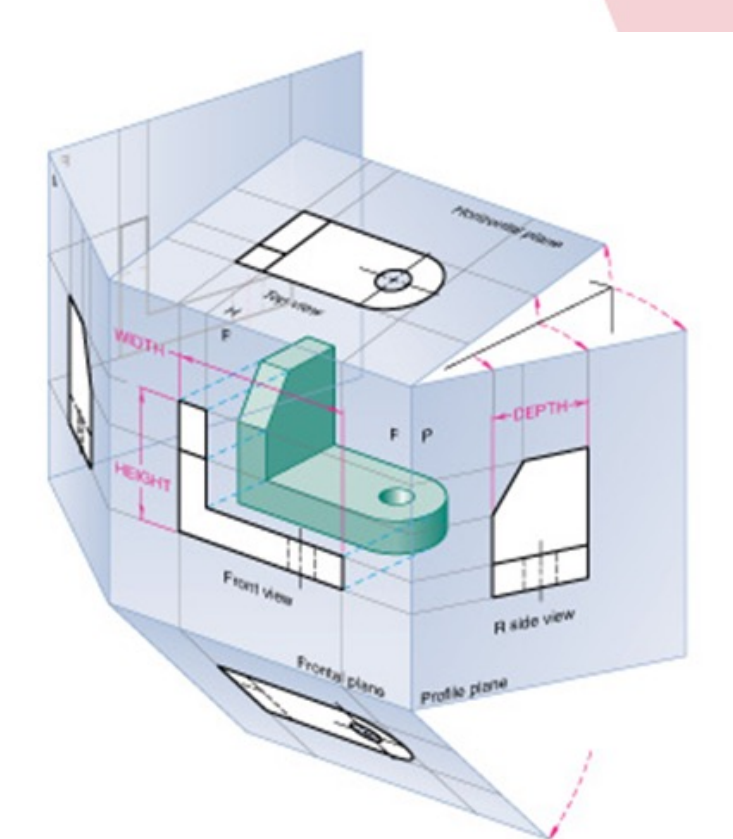

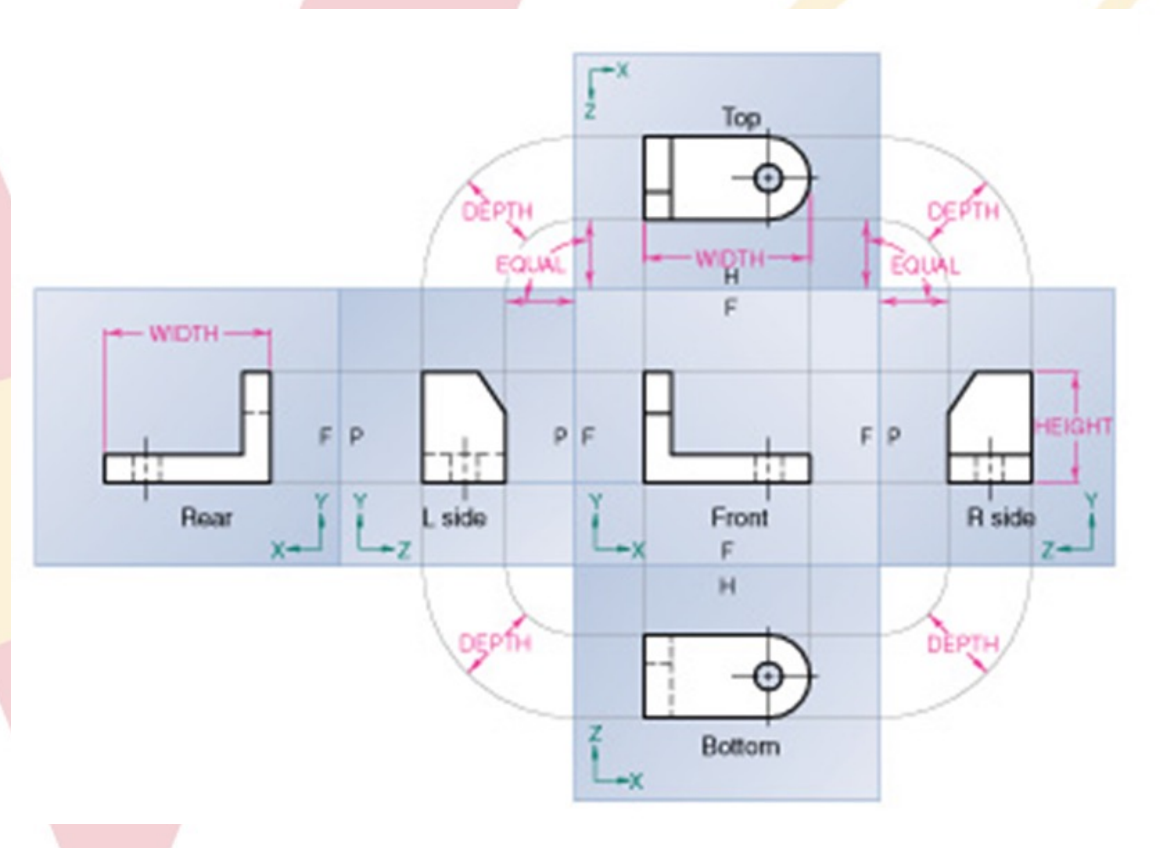

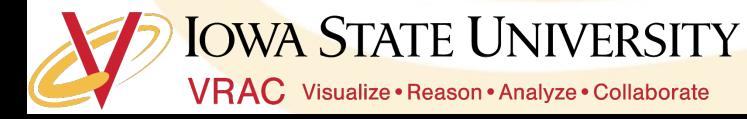

## **Adjacent Views**

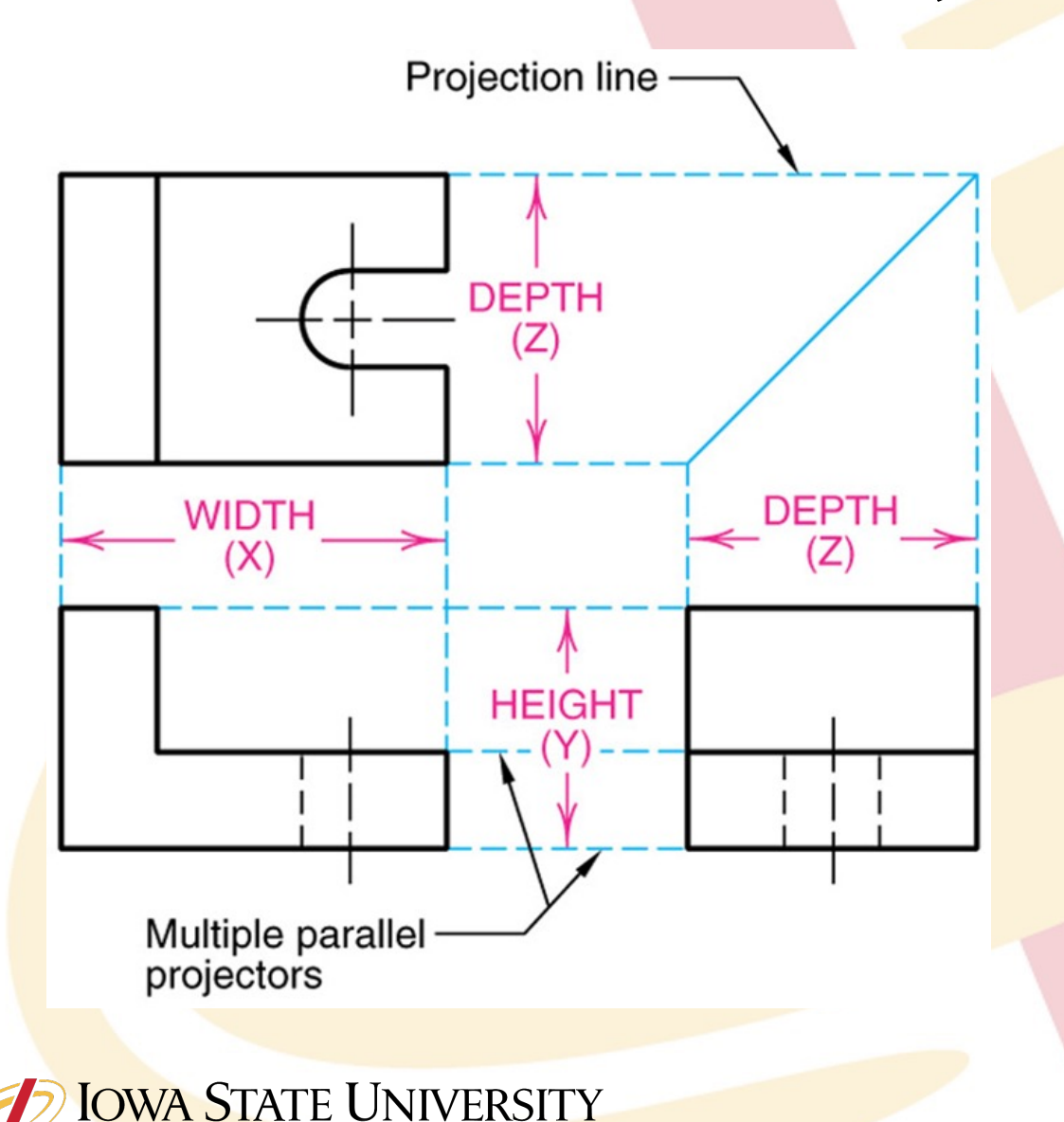

VRAC Visualize · Reason · Analyze · Collaborate

Note: all necessary information to model a part is given in its technical drawing.

\*Do the math to find the dimension of a feature that is not directly given to you.

#### **Take a closer look…**

- ๏ Orthographic Projection Rule 1: Every point or feature in one view must be aligned on a parallel projector in any adjacent view.
	- Note the projection lines located on the right and top views that represent the hole on the front view.

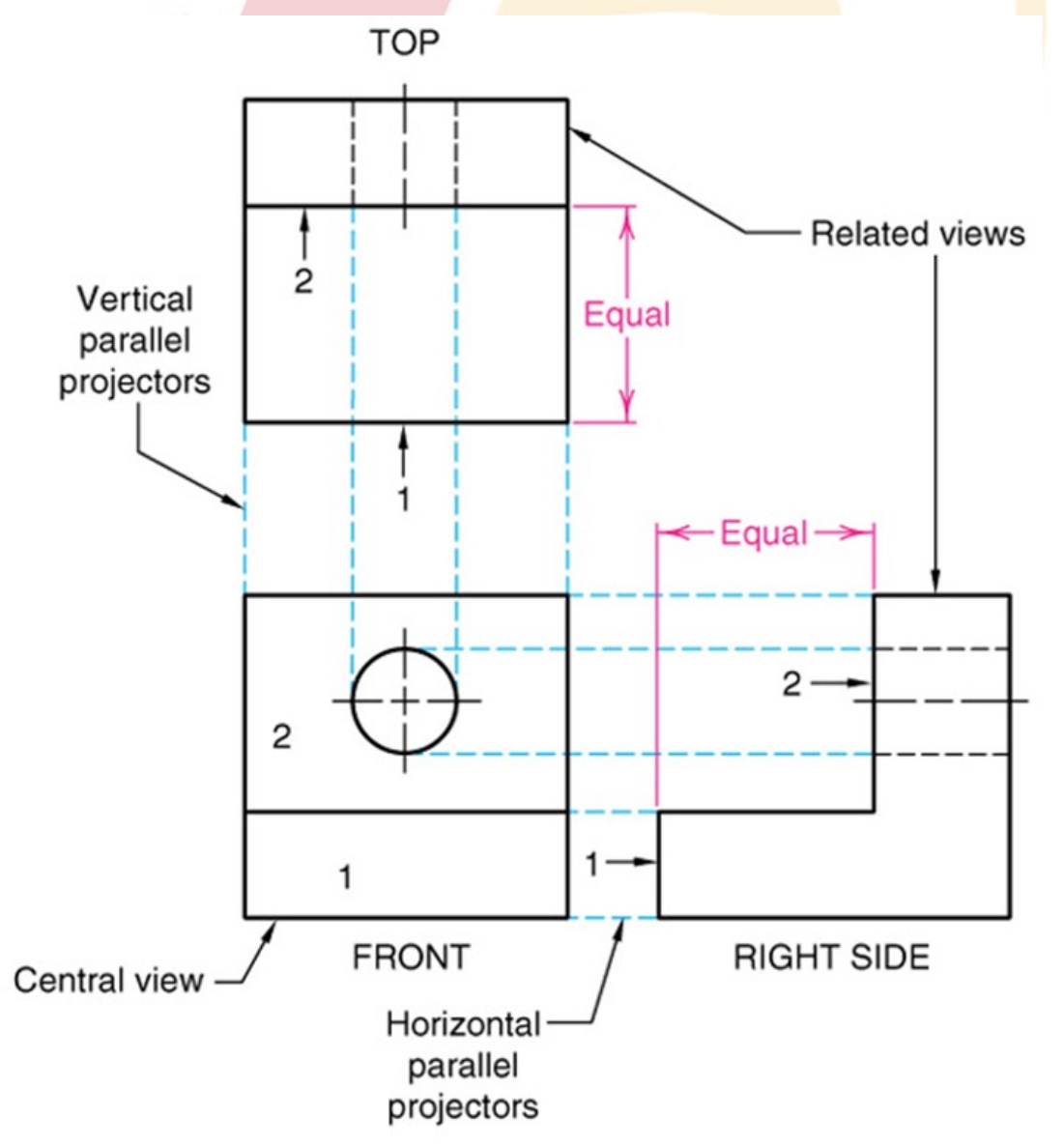

OWA STATE UNIVERSITY VRAC Visualize · Reason · Analyze · Collaborate

## **Activity**

- o Model these parts of the Vise in Solidworks \*\*\*All measurements are in inches\*\*\*
	- Pin
	- Grip
	- law
	- Shaft
	- Base (Hint: utilize a revolute extrusion)
	- Wheel (Hint: utilize a revolute extrusion)
- o Note: Think about the part's main features and how to best model them. In what order should you model these features?

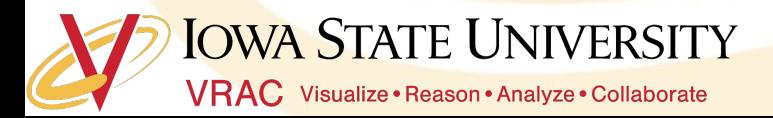